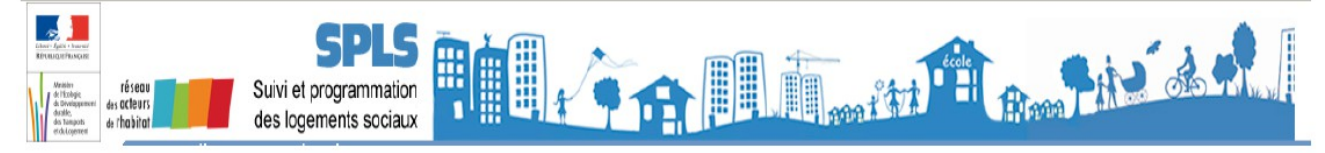

## **FICHE PRATIQUE N°03 "Les différents profils pour les gestionnaires et leurs actions dans GALION au regard des demandes des maîtres d'ouvrage déposées sur le portail SPLS"**

## **Question :**

Comment savoir quel profil demander et utiliser sous GALION ?

Que peut-on faire avec chacun des profils vis-à-vis des opérations « validées » par les maîtres d'ouvrage ?

## **Réponse :**

Dans le guide utilisateur pour les gestionnaires, les profils et leurs fonctions sont exposés de la page 4 à la page 6 (voir détail page suivante).

Tous les acteurs originels de l'outil d'instruction des aides à la pierre, Galion, sont présents sur le dispositif de programmation et ont de nouvelles fonctions liées au portail de suivi et de programmation (SPLS). On retrouve ainsi les profils suivants :

- Administrateur Local État (DDT)
- Instructeur Local État (DDT)
- Lecteur Local État (DDT)
- Administrateur Local Délégataire (Délégataire ou DDT dans le cadre d'une Mise à Disposition)
- Instructeur Local Délégataire (Délégataire ou DDT dans le cadre d'une Mise à Disposition)
- Lecteur local délégataire (Délégataire ou DDT dans le cadre d'une Mise à Disposition)
- Instructeur délégataire avec MAD (Délégataire avec Mise à Disposition des DDT)

Vous pouvez télécharger le guide sur le site : galion.info.application.logement.gouv.fr, dans la rubrique "assistance", sous rubrique "fiches utilisateurs" [\(cf. lien\)](http://galion.info.application.logement.gouv.fr/fiches-utilisateurs-r224.html).

## **Annexe des profils relatifs aux gestionnaires**

Voici la liste des différents profils envisageables pour les gestionnaires et les fonctions qui leurs sont propres, dans GALION :

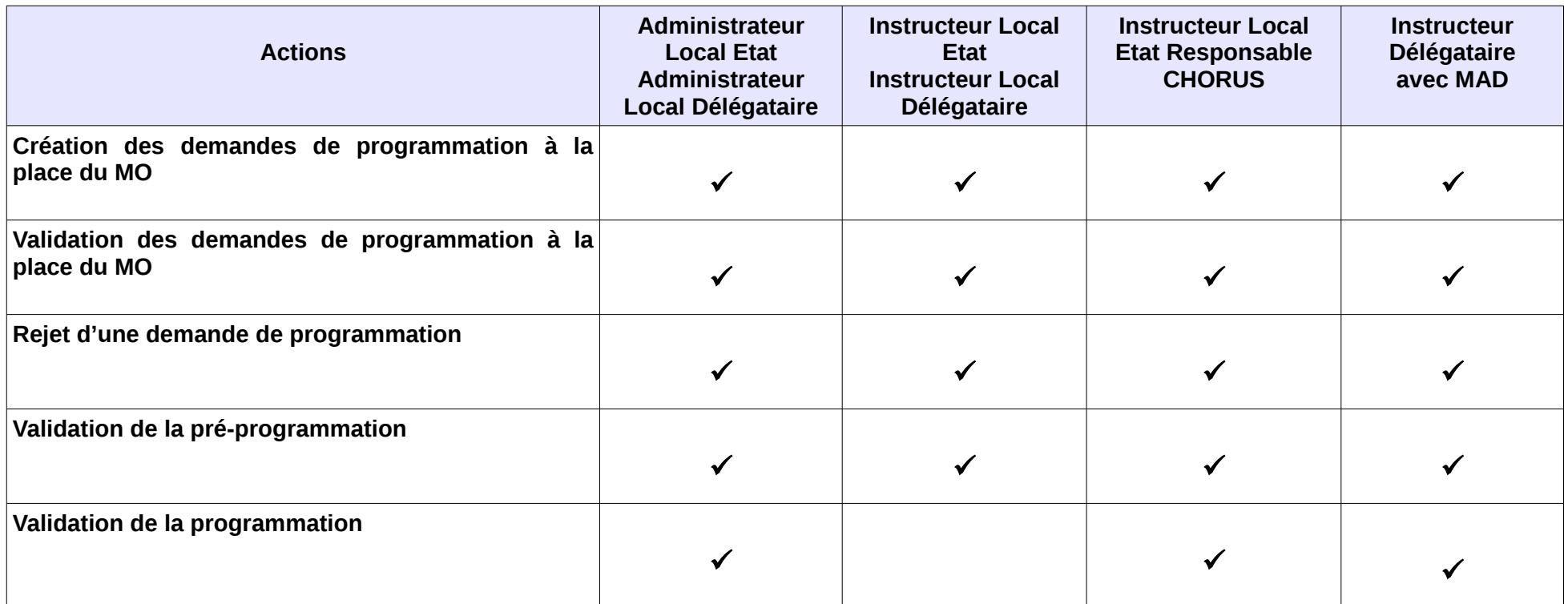